## **Crearea unui desen animat folosind plastilina.**

Instalam pe tabletă a unui program special pentru a crea o animatie

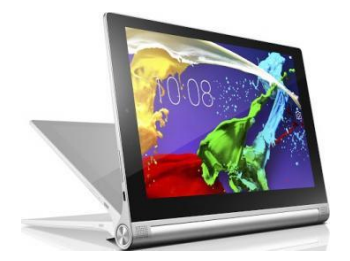

Pentru aceasta avem nevoie de un account gmail

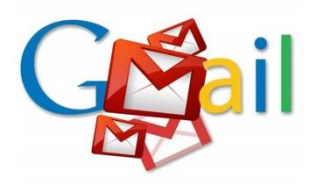

Deschidem aplicatia google play din tabletă

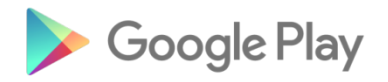

Căutăm programe pentru animație

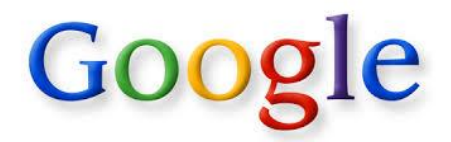

Găsim programul pic pac animator

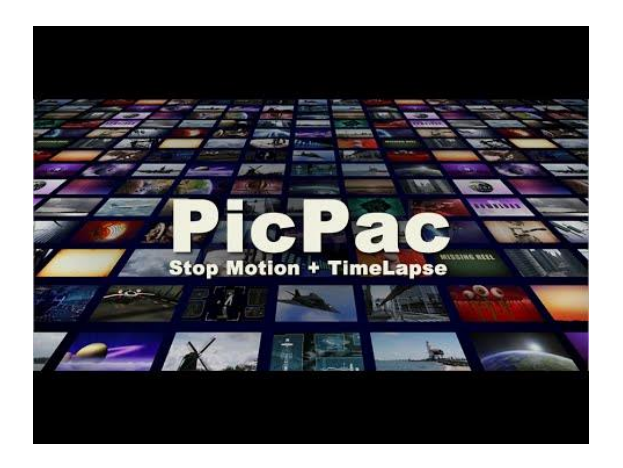

Îl descărcăm în tabletă

Activăm acest program

Pentru a face un film avem nevoie de regie

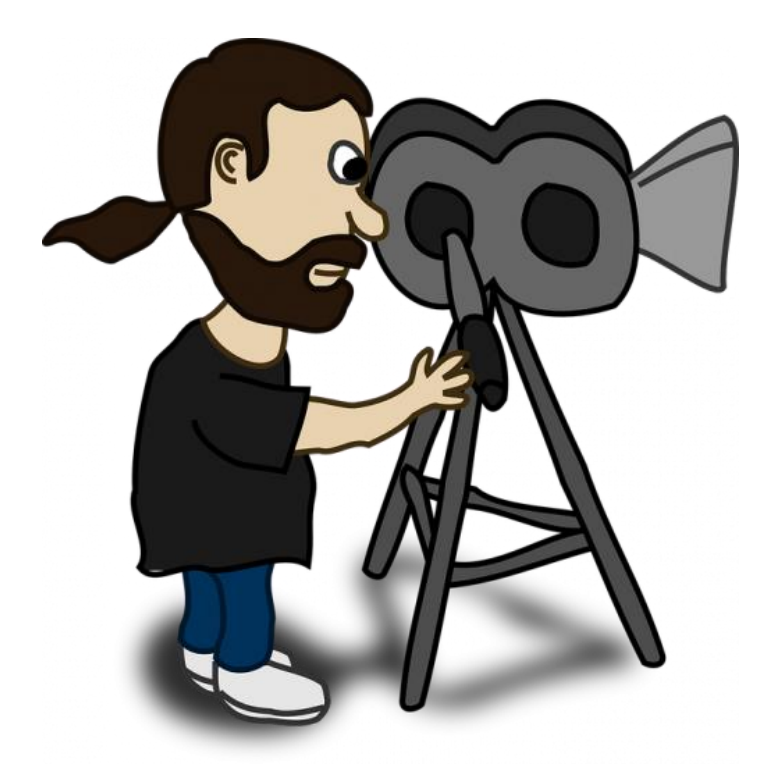

## Desfășurăm scenariul regia animatiei pe cadre

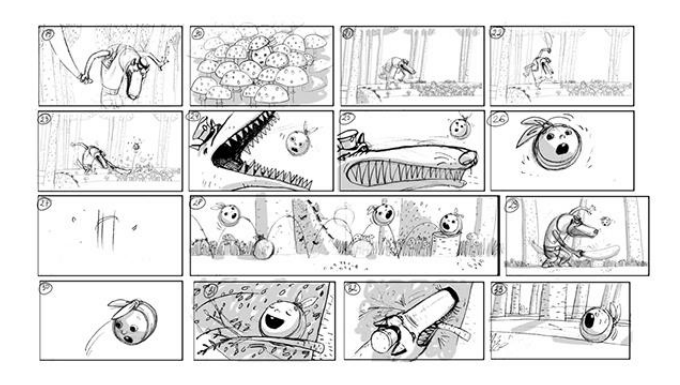

Conform scenariului modelăm eroul nostru din plastilină

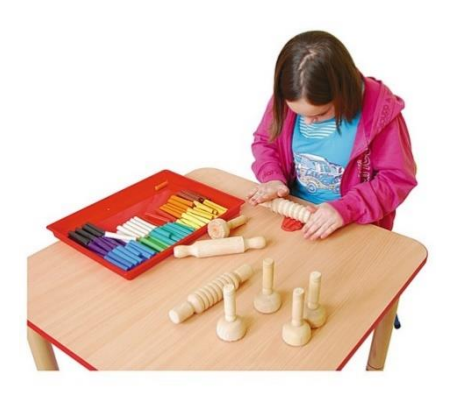

Modelăm decorul și alegem un fundal

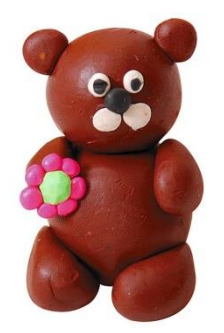

Aranjăm primul cadru

Fotografiem primul cadru

Facem o mișcare mică schimbînd poziția eroului față de decor în interiorul scenei

Fotografiem al doilea cadru Fotografiem cît mai multe fotografii pentru a primi o animație mai calitativă.

În acst caz fixăm tableta pe un stativ în așa fel ca poziția tabletei să fie constantă ca distanță față de scena noastră (înălțimea tabletei z și poziția x și y trebuie sa fie constante permanent)

Ca să fie fotografiile mai calitative funcția autofocus trebuie să fie pornită

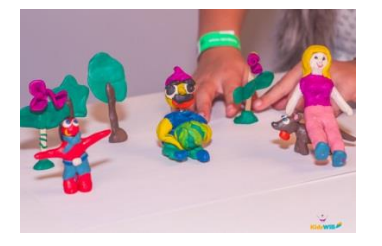

Alegem fotografiile reușite care vor constitui filmulețul nostru video

Alegem viteza de animare

Cu cit mai multe cadre cu atit viteza va fi mai mică

După aceasta apasăm butonul creare animatie din programul pic pac

Privim animatia preventivă

Daca sunt careva erori redactăm cadrele

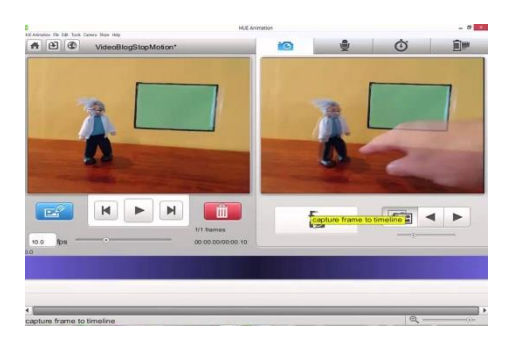

Exportăm fisierul in format video

Salvăm proiectul

**MULTUMIM PENTRU ATENȚIE !!!**